## LIGHTBOARD INSTRUCTIONS FOR ONE-BUTTON OPERATION WITH POWERPOINT OVERLAY

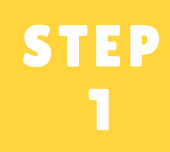

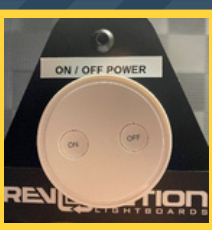

Turn the system on using the white control on the right side of the lightboard. The LED lights will illuminate and the monitor below the camera will power on. Then turn off the room lights using the switch by the door.

STEP 2

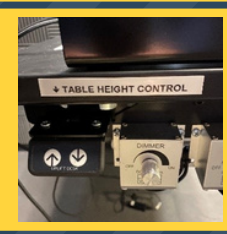

Adjust the lightboard table height (if needed) using the "up/down" arrows located on the right side of the table.

STEP 3

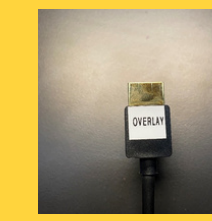

Locate the cable labeled "overlay" on the right side of the table. Plug it into the laptop that will be operating your overlay slideshow.

Open your PowerPoint slide deck and maximize slides to full screen. Note: All slides will need to

STEP 4

STEP

5

have a black background for the overlay to function properly. You should see the slide deck window visible on the monitor below the camera.

Note: Ensure that your thumb drive has sufficient storage space before recording. Insert a thumb drive where indicated on the one-button control. Wait approx. three seconds for the light by the red button to start pulsing.

STEP 6

When you are ready to record, push the "red record" button (shown in the image above) and advance PowerPoint slides when needed. To stop recording, press the "red button" again and wait approximately 3 seconds for the light to start pulsing.

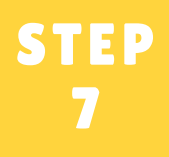

Remove your the thumb drive and power the system down using the controls shown in

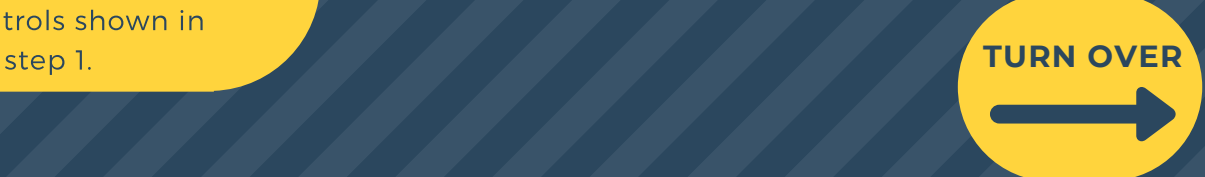